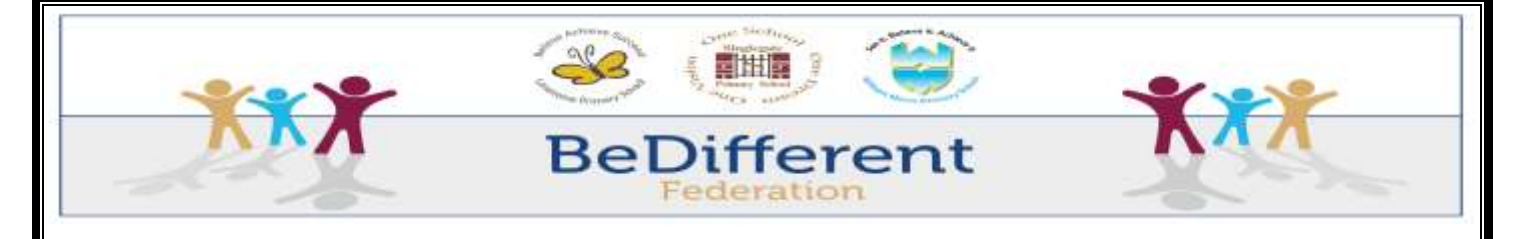

# **THE BEDIFFERENT FEDERATION Keeping your child safe**

Monday 13<sup>th</sup> December 2021

Dear Families,

I am sure that you are aware of the fact that I have recently sent you some information regarding the setting of parental controls and the checking of what your child is doing on their phones/devices. This has resulted in some very concerning feedback from families. Please may I urge you to make yourself aware of what your child is accessing. Please read the information below, which will help you take greater control.

All social media platforms, including Snapchat, Tik Tok and Instagram have an age restriction of **13+** for all users. If your child is using social media accounts, all of their accounts should be set up by a parent/guardian and all details used, should be of the trusted adult. This way, you will be able to have constant access when necessary to your child's social media accounts at any time, as the email and password have been created by you.

## **Parental Controls on TikTok**

By using 'Family Pairing' on TikTok, you will be able to link your own account with your child's, which will prevent them from changing any settings independently. Once family pairing has been set up, you will be able to regulate your child's screen time, communication and content on their account.

## To enable '**Family Pairing'**:

-Open TikTok on your phone and tap 'Me' in the bottom-right hand corner. Tap the three-dot icon in the top-right corner of the app to open the 'Privacy and Safety' menu.

-In this menu, tap 'Digital Wellbeing' and then 'Family Pairing'. TikTok will ask whether a parent or teen uses this account - tap 'Parent'.

-Tap 'Continue' to reveal [a unique QR code.](https://www.howtogeek.com/162394/qr-codes-explained-why-you-see-those-square-barcodes-everywhere/) Next, open TikTok on your child's phone and follow the same steps as stated above but tap 'Teen'.

-Your child's phone will prompt you to scan the QR code displayed on your phone.

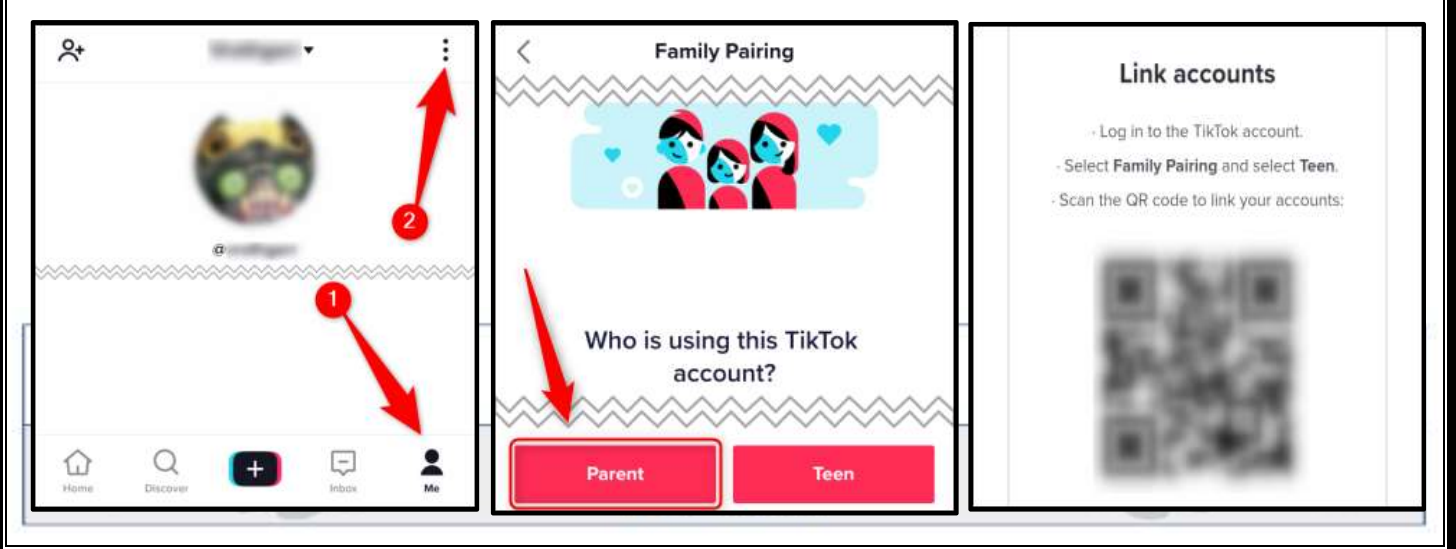

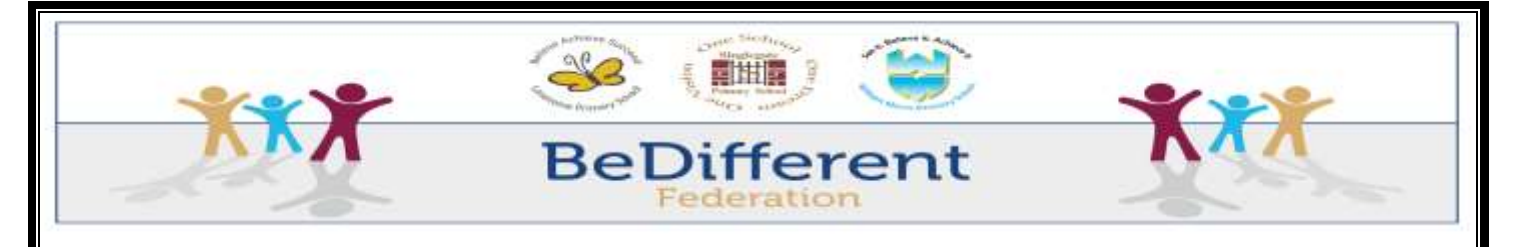

-After you scan the QR code, tap 'Link Accounts' on your child's phone. Confirm your choice and the accounts will link. On your phone, you can now tap your child's account to access and modify its security settings.

-You can also activate all three parental control features individually on an account without Family Pairing. Family Pairing is the only way you can prevent your children from easily changing these settings.

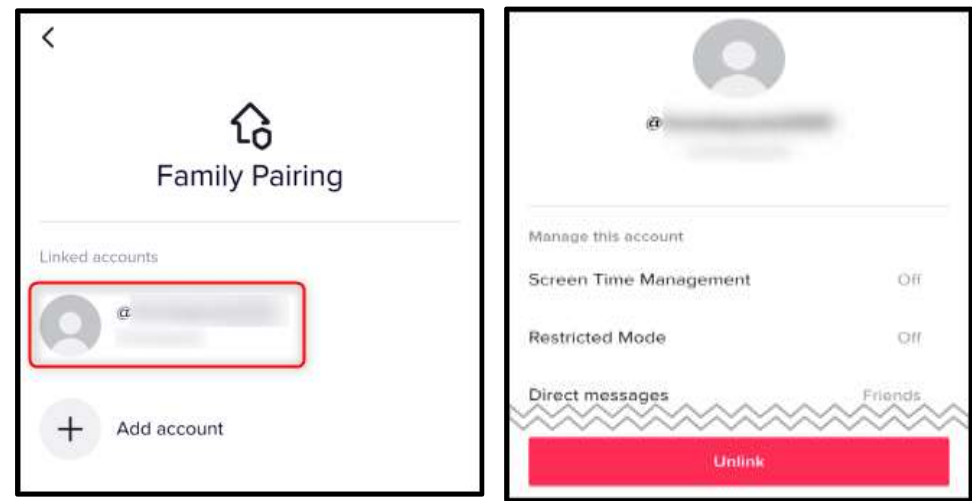

-You can use TikTok's 'Restricted Mode' to filter out any flagged or inappropriate content. To turn on this mode, navigate to 'Me', 'Three-Dot Icon', 'Digital Wellbeing' and then select 'Restricted Mode'.

-Tap 'Turn on Restricted Mode' and then type a four-digit passcode in twice. Restricted Mode will remain active until you use the passcode to turn it off again. A green banner briefly appears at the top of the screen, confirming your change. Your child will not be able to independently turn this on/off, if 'Family Pairing' is set up.

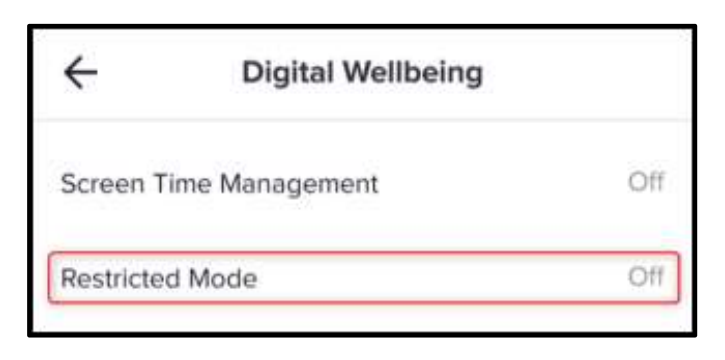

-You can also limit or disable any direct messages (DMs) to your child's account. DMs are disabled by default on accounts set up for anyone under 16.-To disable DMs, tap 'Me', 'Settings', 'Privacy' and 'Safety', 'Who Can Send You Direct Messages'. You can then select

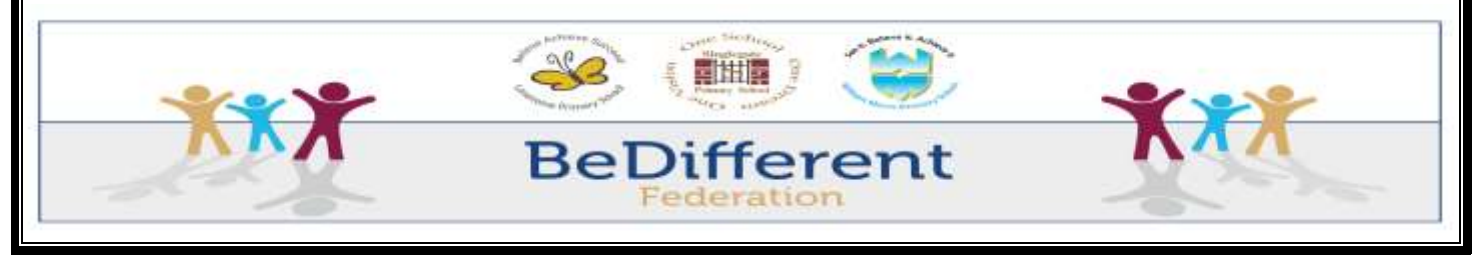

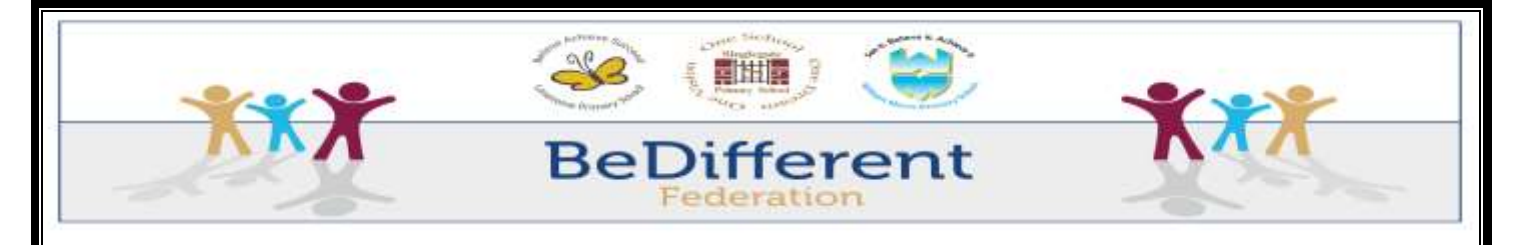

'No One' to prevent anyone from sending DMs to this account. Alternatively, you can select 'Friends' to limit the account to receive only DMs from friends.

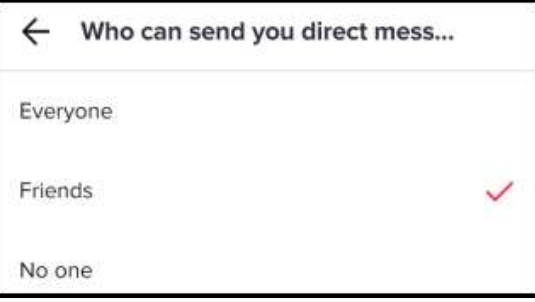

### **Parental Controls on Instagram**

If your child has a public Instagram profile, anyone can see it and follow them. For private profiles, users must request to follow the account and the owner will either approve or decline the requests.

How to set an Instagram profile to private:

- Tap the photo in the bottom right-hand corner of the screen, which brings you to the Instagram profile.
- Tap the three horizontal lines in the top right corner of the screen.
- Tap 'Settings' at the very bottom of the screen.
- Tap 'Privacy', then 'Account Privacy'.
- Enable a private account if it's not private already.

You can easily remove any unwanted followers. Open your child's list of followers and select those you want to remove by tapping the three dots next to their name, then tap 'Remove'. Instagram will not notify these users you've removed them, but they'll no longer see your child's posts.

It's also possible to block users.

- Visit their profile.
- Tap the three dots in the upper right corner.
- Tap 'Block' and/or 'Report'.

Whilst this information helps you to monitor the activity that your child engages in, may I remind you that your child is below the restricted age and actually should not be accessing this social media platform at all.

We will be planning a series of sessions supporting the children's online awareness/safety this January 2022 so hopefully your child will be able to talk to you at home about what they have understood.

Thank you for taking the time to read this very important information,

#### Mrs Bull **Designated Safeguarding Lead**

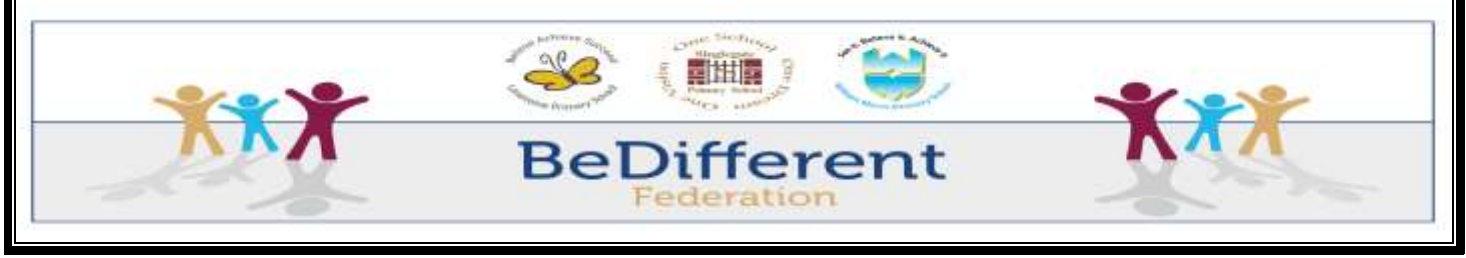